## **Protecting Selected Files**

Protects or releases protection of the selected files.

1 Select the playback mode.

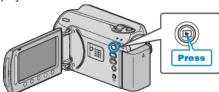

2 Select video or still image mode.

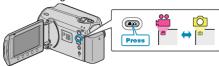

 ${\it 3}$  Touch  ${\it le m}$  to display the menu.

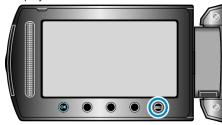

4 Select "EDIT" and touch ®.

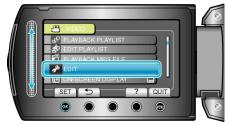

5 Select "PROTECT/CANCEL" and touch @.

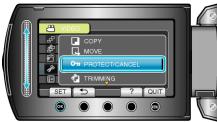

6 Select "FILE SELECT" and touch ®

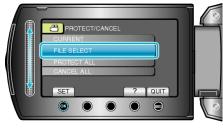

7 Select the desired file and touch  $\odot$ .

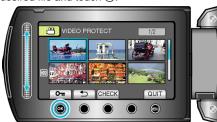

- A protect mark appears on the selected file.

  To remove the protect mark, touch 
   again.
- Touch "CHECK" to check the selected file.
- $\boldsymbol{8}$  After selecting all the files to protect or release protection of, touch  $\textcircled{\ensuremath{\varpi}}.$